OCT. 07, 2023 .

# I.2 ARQUITECTURA DE LAS REDES

Érica Baeza Sánchez 3rt ESDAPC

Oct. 07,2023 3er ESDAPC

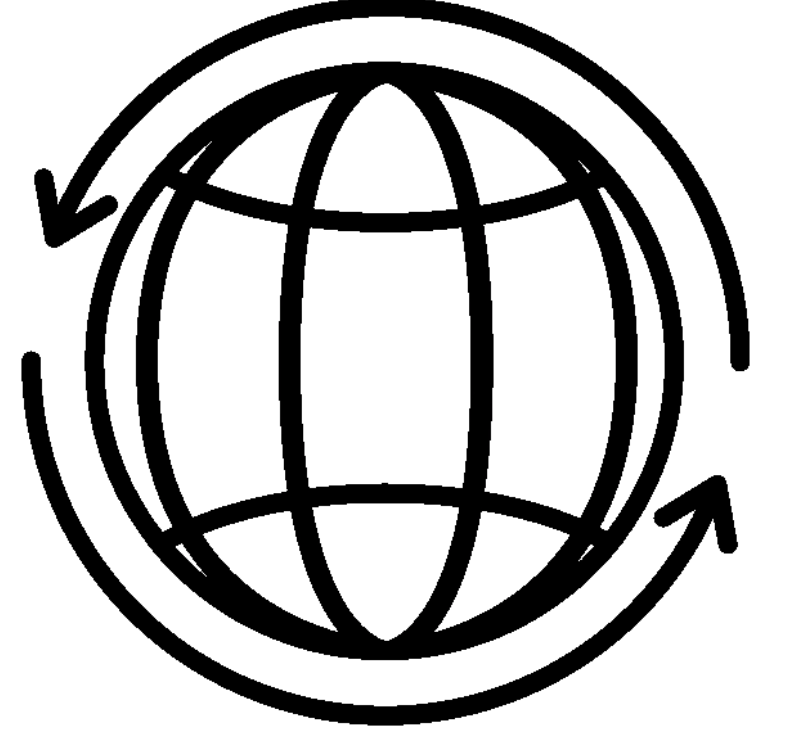

# **TEST DE VELOCIDAD Y LATENCIA**

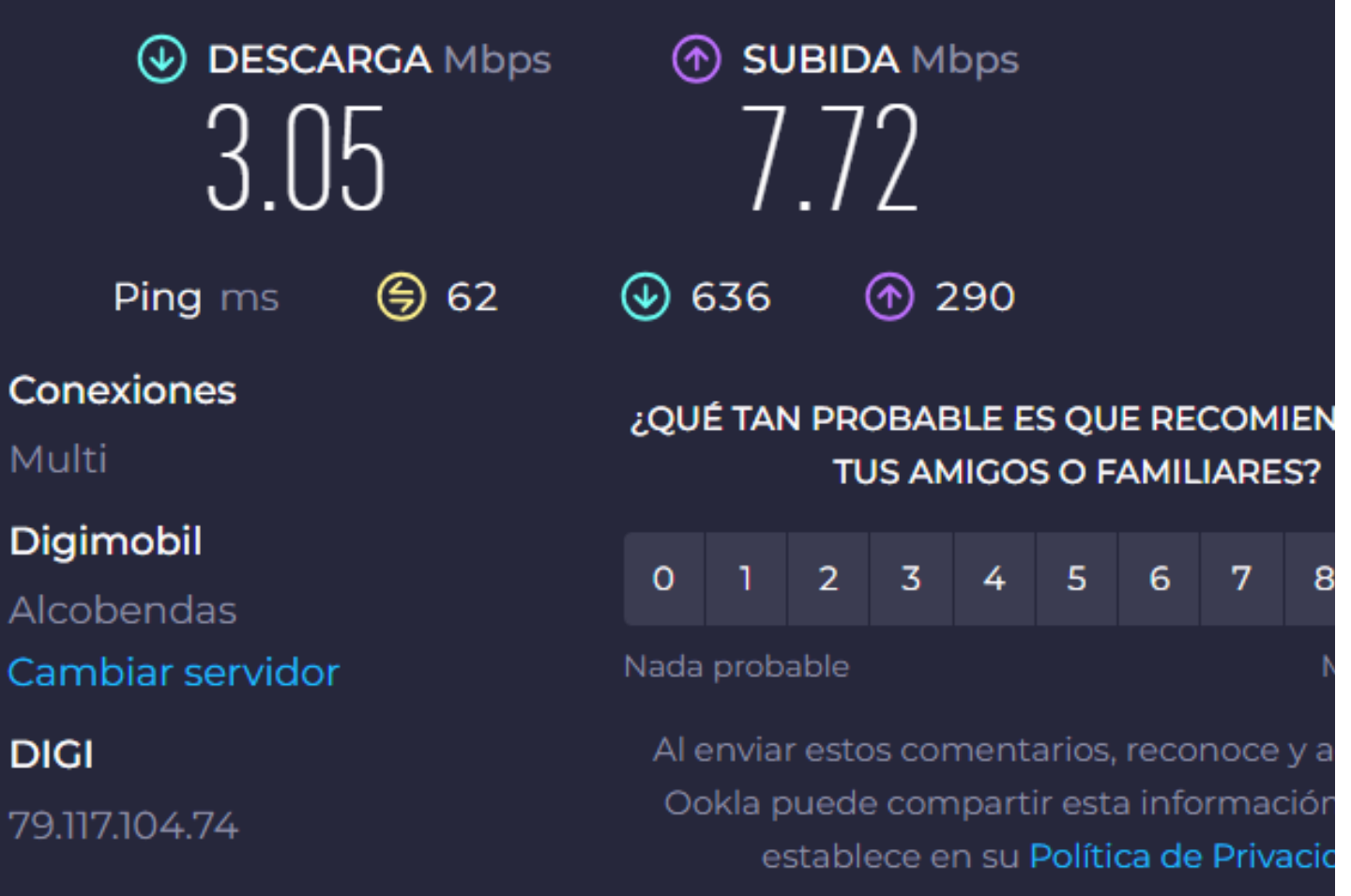

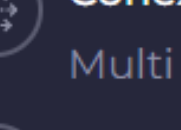

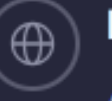

Digimobil

79.117.104.74

## **1\_ Conectarse al wifi de la escuela. ¿Qué diferencia hay con hacerlo con el cable? Test de velocidad y de latencia (ping).**

Conectarse al wifi con cable nos permite conectarnos al router directamente. Además, a diferencia de conectarse sin cable, permite que muchos más dispositivos se puedan conectar a la red, por tanto, es menos estable a la vez que lento. Con cable solo permite conectarse un dispositivo además de que no existen interferencias que afecten a la conexión.

### **ESDAPC. Tecnologia de les Xarxes Informàtiques**

# **A. CONFIGURACIÓN RED ESCUELA**

**ESDAPC. Tecnologia de les Xarxes Informàtiques**

# **2\_ Adivinar, accediendo a la configuración de vuestra red del ordenador cual es:**

- IP Pau Gargallo [http://paugargallo.dynu.net](http://paugargallo.dynu.net/): http://213.195.97.25/
- IP Pau Gargallo Pública: [1](https://mxtoolbox.com/SuperTool.aspx?action=a%3apaugargallo.cat&run=toolpage)92.168.0.86
- IP Privada: 192.168.1.142
- IP Pública: 188.26.221.221
- Máscara de Red: 255.255.255.0
- Dirección IP Router: 192.168.1.1
- DNS que utilizo: Automático (DHCP) 100.100.1.1 (sin cifrar) 100.90.1.1 (sin cifrar) 192.168.1.1 (sin cifrar)

Pueden conectarse 508 dispositivos.  $255.255.254.0 = 254 \times 2 = 508$ 

## **3\_ Calcula cuantos dispositivos (laptops, móviles, etc.) se pueden conectar al router de la escuela de forma sincrónica y**

**cuál es el rango de sus IP.**

# **4\_ Pregunta a los compañeros cuál es su IP, que pasa si intentamos acceder con el navegador?**

Que deriva a la página de la compañía de la red y te pide tanto el usuario como la contraseña para acceder.

### **ESCUELA**

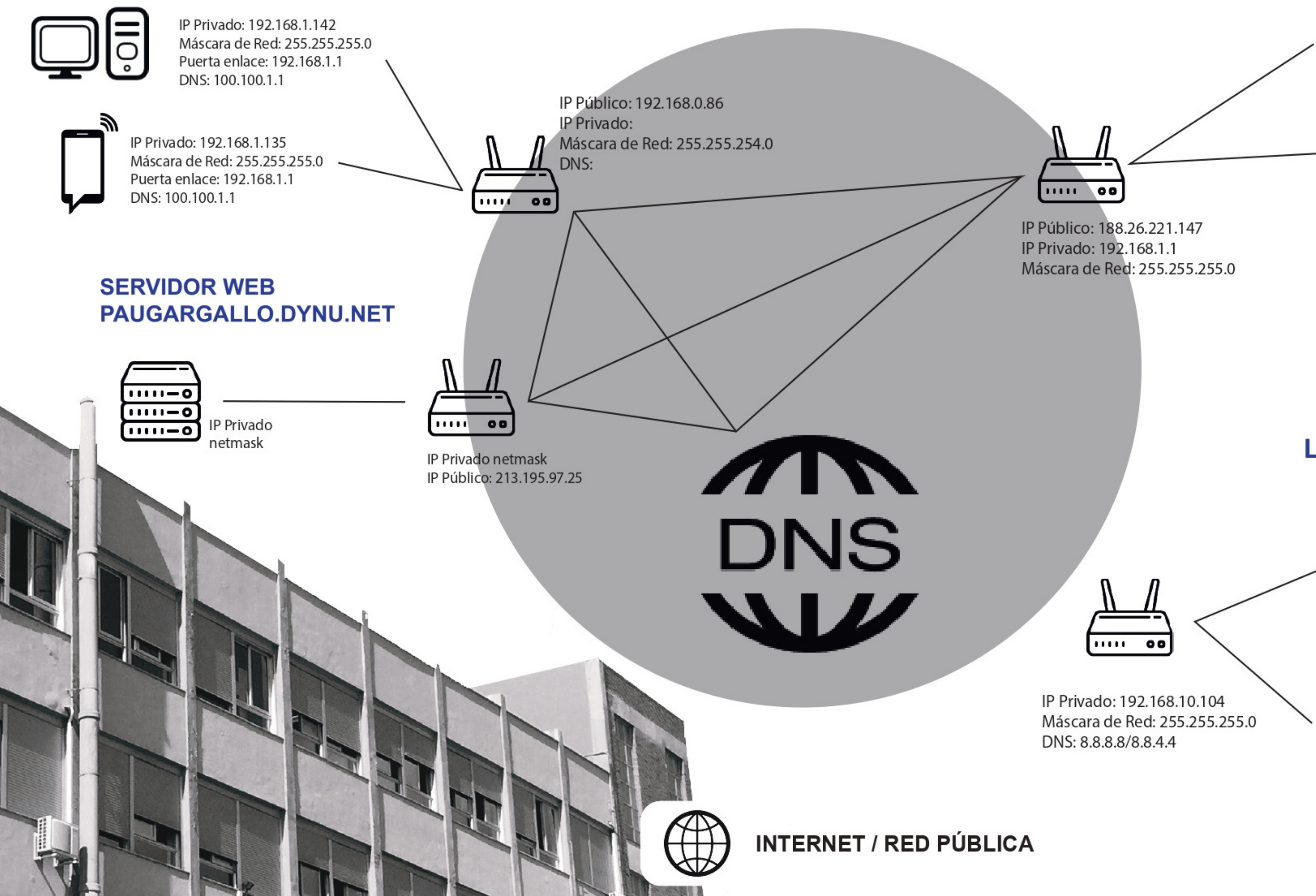

#### **RED DE CASA**

IP Privado: 192.168.1.142 Máscara de Red: 255.255.255.0 Puerta enlace: 192.168.1.1 DNS: 100.100.1.1

> IP Privado: 192.168.1.135 Máscara de Red: 255.255.255.0 Puerta enlace: 192.168.1.1 DNS: 100.100.1.1

**LAN** 

IP Privado: 192.168.1.142 Máscara de Red: 255.255.255.0 Puerta enlace: 192.168.1.1 DNS: 100.100.1.1

IP Privado: 192.168.10.100 Puerta de enlace: 192.168.10.1 Máscara de Red: 255.255.255.0 Puerta enlace: 192.168.1.1 DNS: 8.8.8.8/8.8.4.4

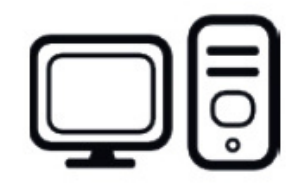

ッ

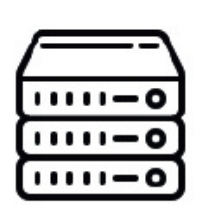

**1\_Conectad laptop via wifi al Router con SSID "TP-Link\_75E4". Buscar password . Tienes Internet? ¿Por qué?**

No, porque no está conectado a la red, es decir, a otro Router.

**ESDAPC. Tecnologia de les Xarxes Informàtiques**

# **B. CONFIGURACIÓN LAN LOCAL**

**2\_Cual es ahora tu dirección IP, máscara de red, portal de enlace y servidor DNS? Para que sirve cada uno de estos parámetros?**

Dirección IP: 192.168.10.100 Máscara de Red: 255.255.255.0 DNS: 8.8.8.8 / 8.8.4.4 Portal de enlace: 192.168.10.1

**IP:** La IP identifica cada ordenador, es decir a cada dispositivo se le asigna una dirección de IP que les permite conectarse con otros dispositivos conectados a Internet. Las IP pueden ser tanto públicas como privadas. La diferencia entre estas es que la pública identifican dispositivos conectados a un router y las privadas identifican dispositivos conectados a la red local.

**Máscara de red:** Es una combinación de bits que sirven para delimitar una red de ordenadores y dividir esta en subredes.

**DNS:** El DNS sirve para traducir los nombres en direcciones IP. Puesto que existen millones de direcciones IP, nos resultaría imposible conocerlas todas, por ello existen los dominios y los DNS para traducir esas direcciones IP a un texto.

**Portal de enlace:** El portal de enlace es el dispositivo que actúa de interfaz de conexión entre aparatos o dispositivos, y también posibilita compartir recursos entre dos o más ordenadores**.**

**5\_Averiguar la IP del servidor raspberrypi conectado al router con la app gratuita Fing desde un telf. móvil Android, o desde un telf. móvil Apple. Comprueba que es la misma IP que aparece en el router en el apartado DHCP Client list.**

SSID

Configuración de la red

Máscara de red

Puerta de enlace

**DNS** 

# **3\_Cual es la IP del router? Accede a la web de configuración del routter (password: 123456PG). Accede a la pantalla donde se configura la IP del router y máscara de red**

Dirección IP

192.168.10.100

Dirección MAC

No está disponible

**ESDAPC. Tecnologia de les Xarxes Informàtiques**

19 dispositivos

TP-Link 75E4 192.168.10.0/24 192.168.10.1 8.8.8.8

#### **4\_Accede a la pestaña de DHCP, para que sirve el DHCP?**

Se encarga de **asignar de manera dinámica** y automática una dirección IP, ya sea una dirección IP privada desde el router hacia los equipos de la red local, o también una IP pública por parte de un operador que utilice este tipo de protocolo para el establecimiento de la conexión.

# **6\_Acceder a la lista de clientes conectados. Què passa si intentem accedir a les IP dels companys amb el**

Safari no puede abrir la página.

Error: "No se puede mostrar la URL".

**navegador? Perquè?**

No nos deja acceder, nos da error, esto es porque es una dirección de IP privada.

# **ESDAPC. Tecnologia de les Xarxes Informàtiques**

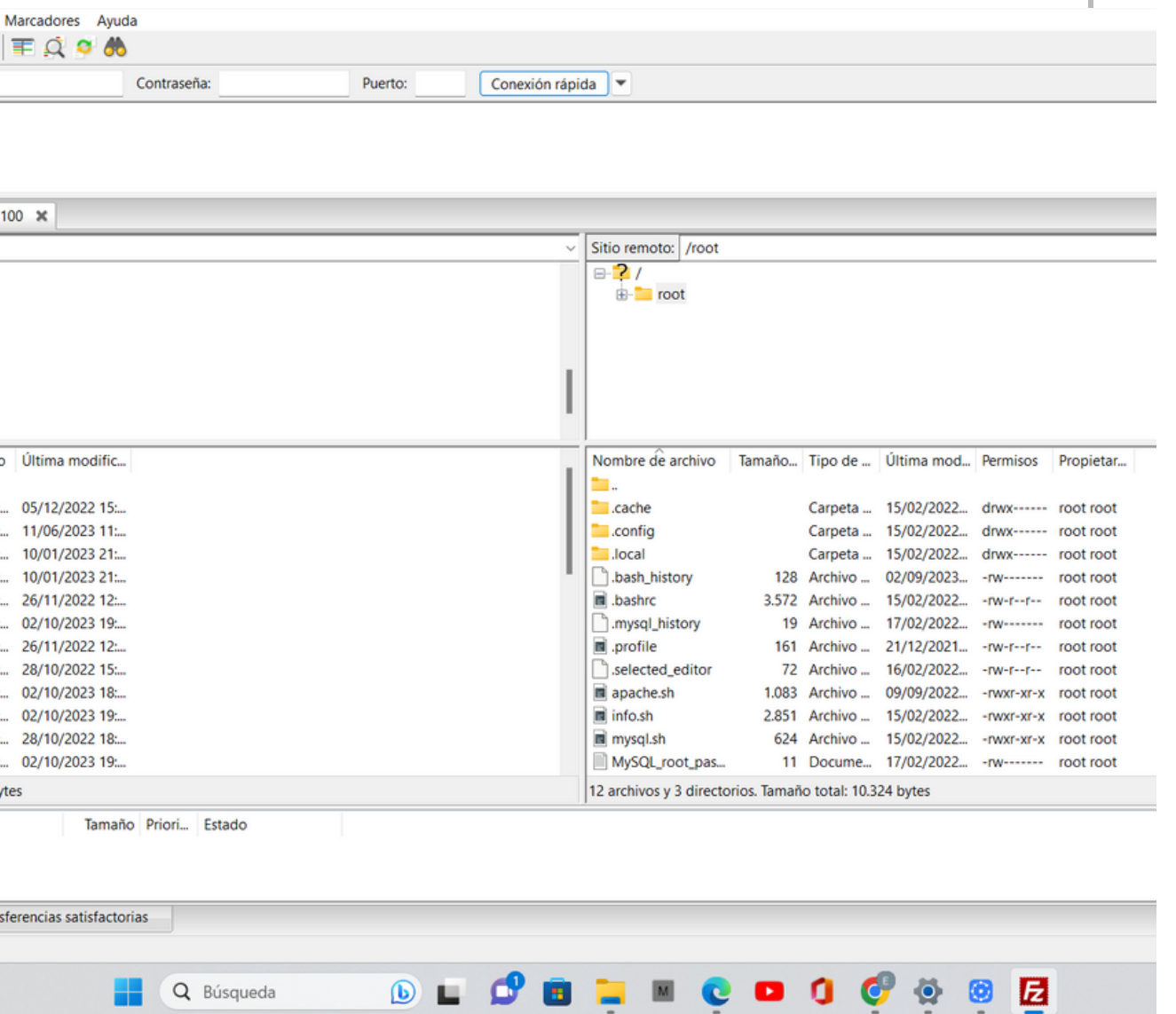

**8\_Descarga Filezila (Cliente) para poder acceder al servidor con el protocolo FTP y ver sus directorios (protocol: sftp; amfitrió: IP raspberypi; usuari: root; password: rasspberrypi). Accede a la carpeta a raíz del servidor web (/var/www/html) i descarga y edita con un editor de texto (text edit o bloc de notas) el archivo web index.html, añadiendole que significa para ti la palabra "amagada". Guarda i puja la web al servidor. Intenta coordinar amb els teus companys per no sobre escriure el document.**

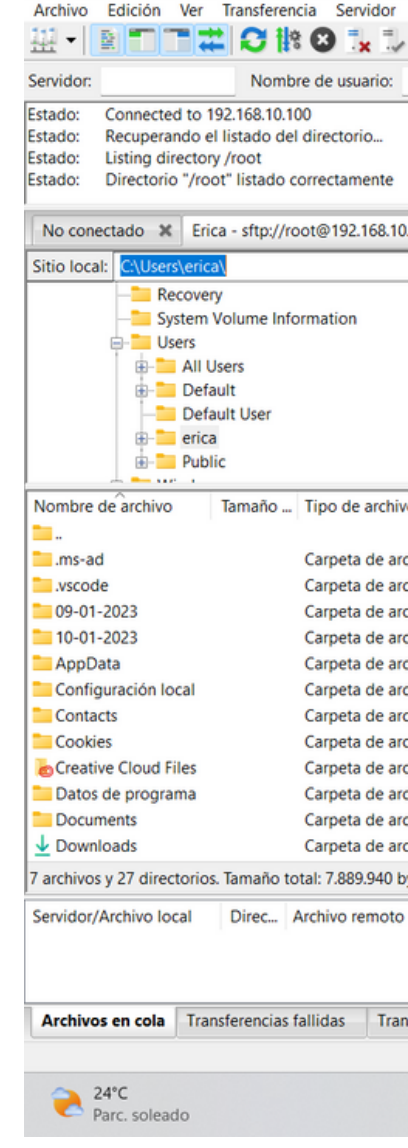

### **7\_Accede al servidor raspberrypi con su IP a un navegador, que ves? Traduce el mensaje binario.**

01100101 01110101 01110010 01100101 01101011 01100001 00100001

#### **Eureka**

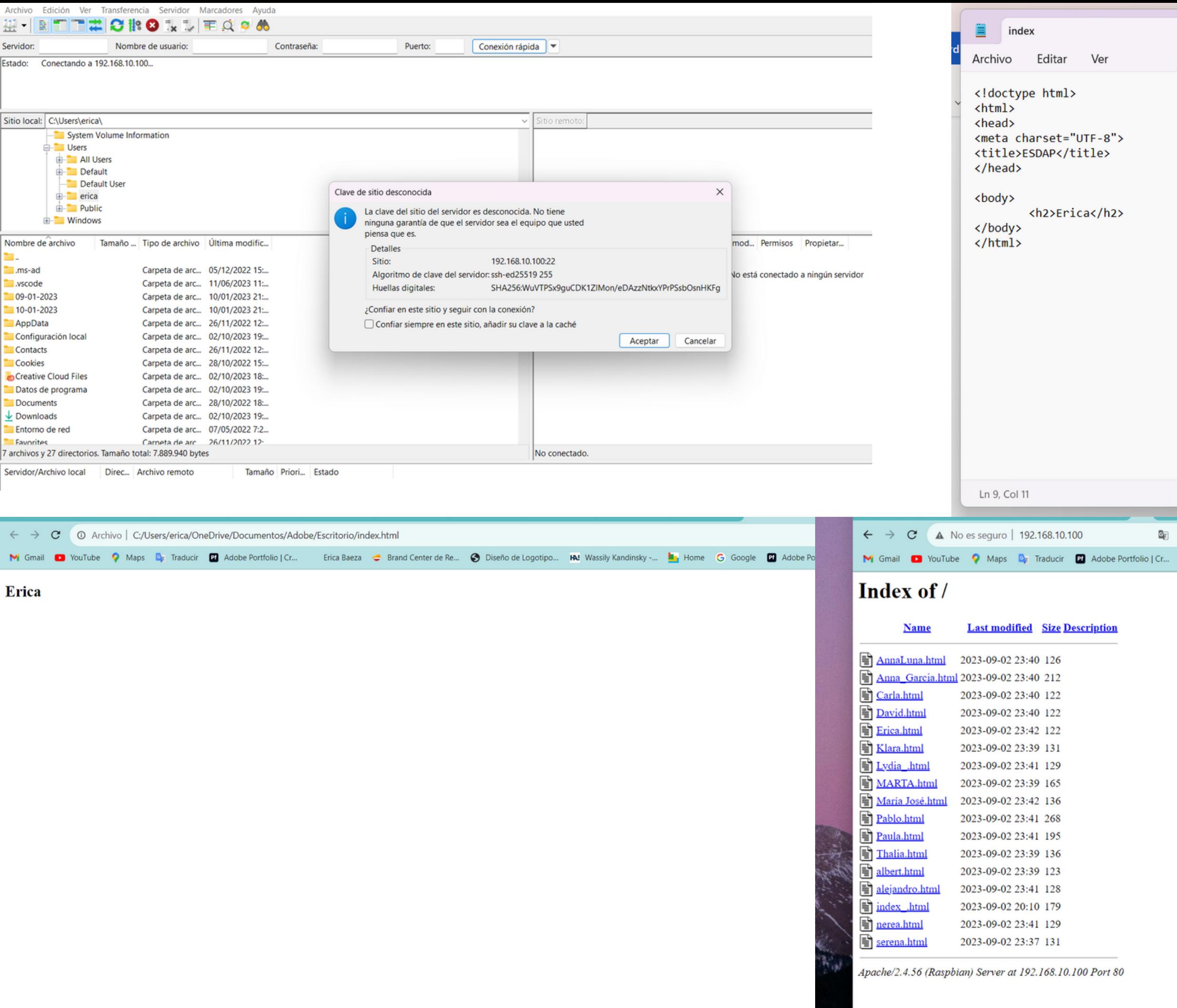

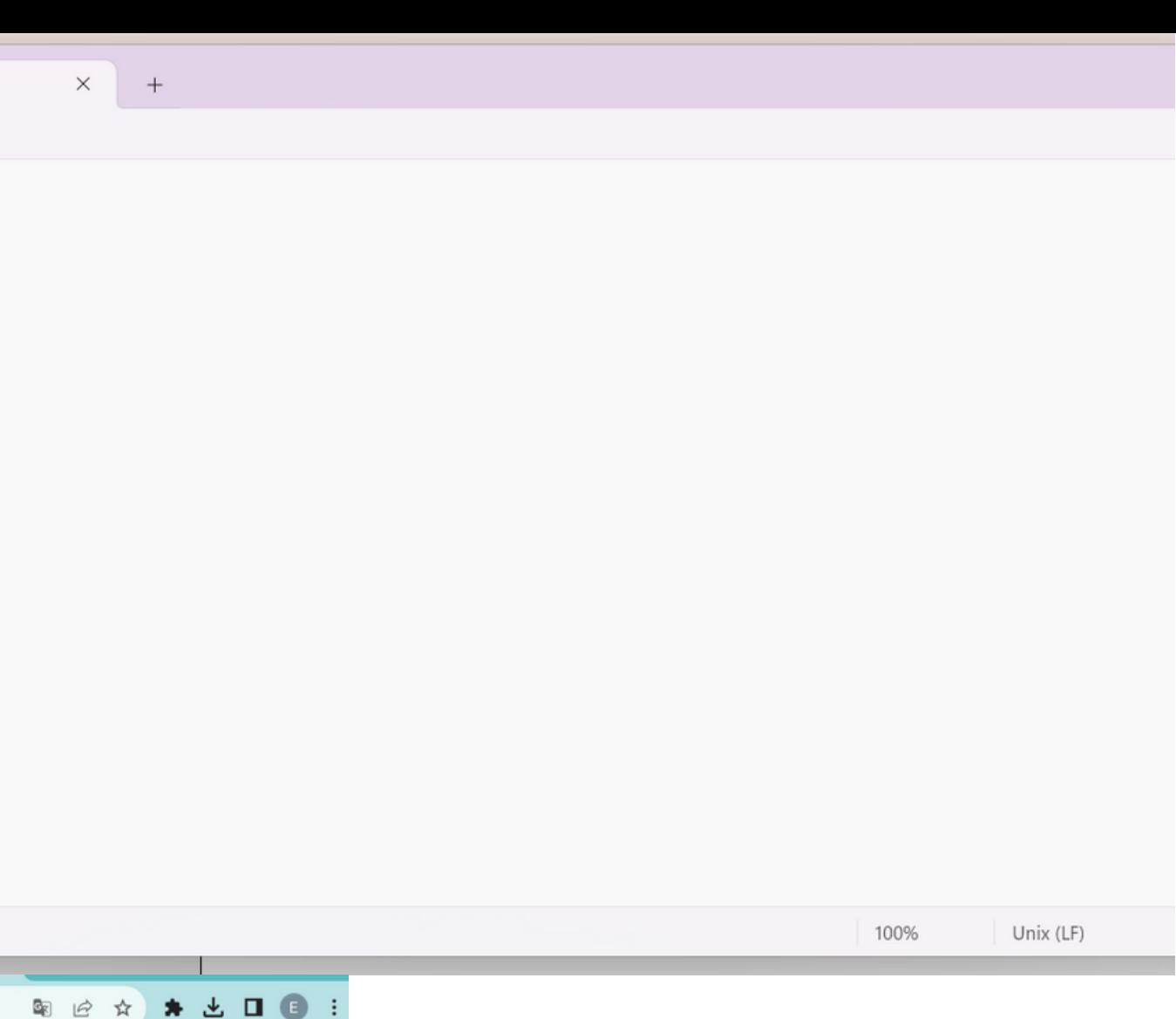

**»** | **D** Todos los marcadores